## **Hoofdmenu voor opname van stilstaande beelden**

U kunt, voor een specifiek onderwerp of doel, verschillende instellingen aanpassen, zoals de helderheid en de witbalans. U kunt ook instellingen zoals de beeldkwaliteit en gain omhoog wijzigen.

*1* Selecteer de stilstaand beeld-stand.

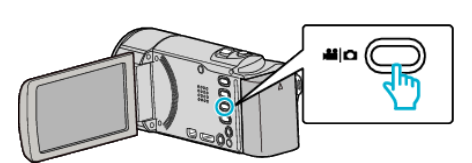

2 Tik op  $\blacksquare$  om de opnamemodus te selecteren.

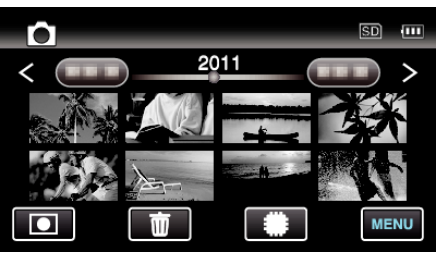

- 0 Telkens als u drukt wordt de stand tussen opname en weergave gewijzigd.
- *3* Tik op "MENU".

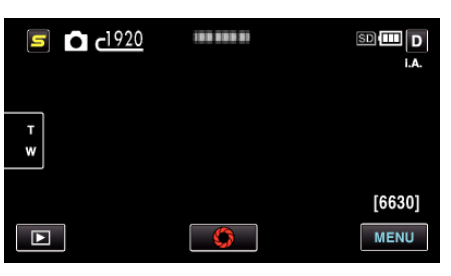

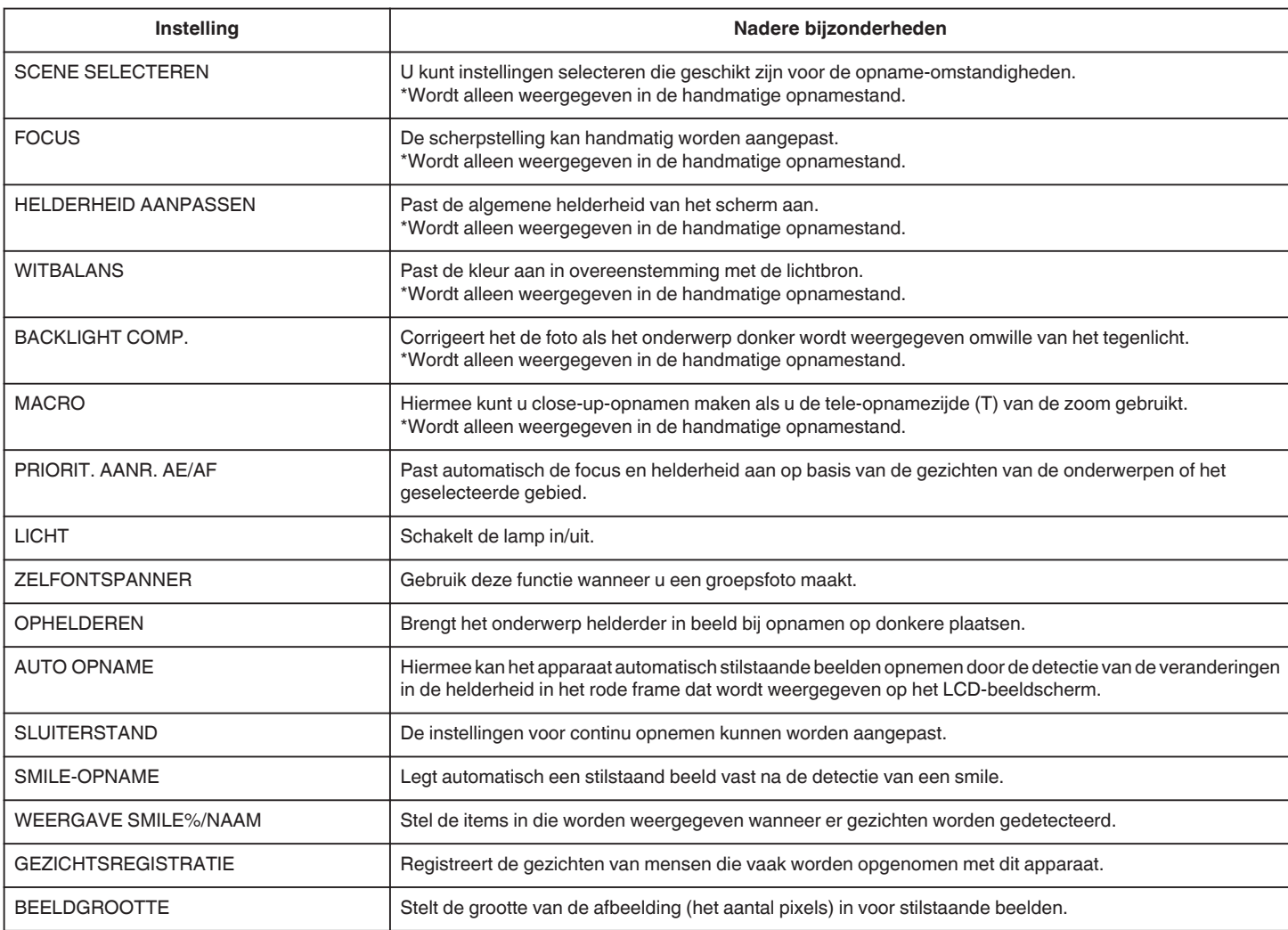

INSTELL. GEBR. KNOP Wijst een vaak gebruikte functie toe aan de knop USER.